### **RAD w aplikacjach mobilnych i enterprise**

#### **C++ Builder – wprowadzenie**

**opracował: dr inż. Andrzej Czajkowski, a.czajkowski@issi.uz.zgora.pl**

## **1 Cel ćwiczenia**

Celem ćwiczenia jest zapoznanie się z podstawową funkcjonalnością środowiska C++ Builder – aplikacje VCL (Visual Component Library).

# **2 Przebieg zajęć – pierwsza aplikacja.**

1. Po uruchomieniu środowiska utworzyć nowy projekt jako Windows VCL Application - C++ Builder i zapisz go w wybranej lokalizacji (Save all).

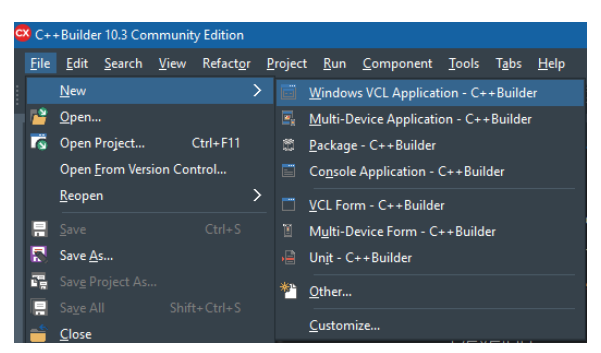

2. Przeanalizuj okno plików projektu, zauważ, że po rozwinięciu pliku \*.cpp, podwójne kliknięcia na plikach \*.h, \*.dfm i \*.cpp umożliwia edycję różnych elementów aplikacji:

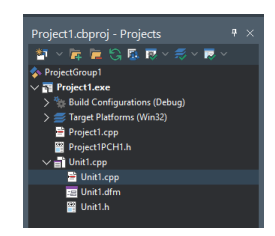

3. Do formularza dodaj TEdit z palety komponentów:

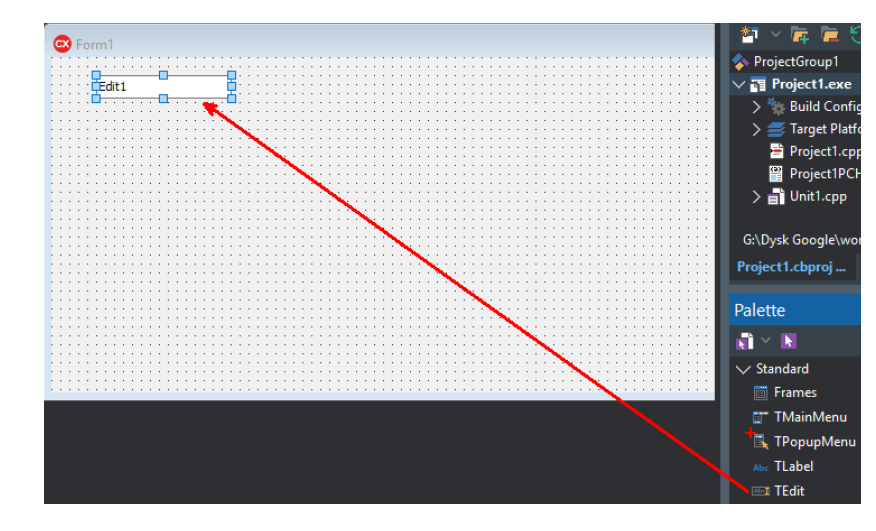

4. Zmień nazwę komponentu, wyczyść wyświetalny domyślny napis oraz zablokuj edycję w Object Inspectorze (pola Name, Enabled, Text):

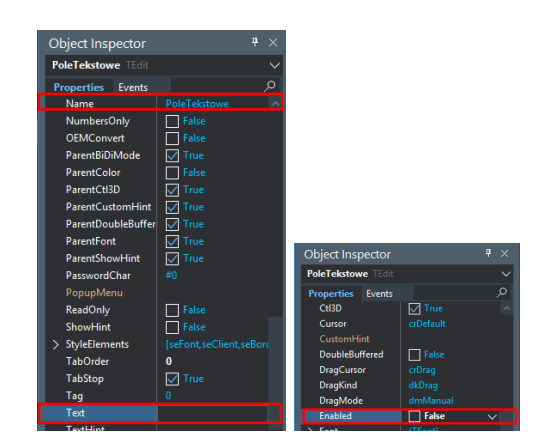

- 5. !!! Uwaga !!! powyższa zmiana nazwy kompnentu (jak i używanych w późniejszym czasie metod) musi być realizowana w inspektorze a nie w pliku nagłówkowym. Zmiany w pliku nagłówkowym nie są refaktoryzowane w całym projekcie.
- 6. Dodaj do formularza wdowolnym miejscu nierenderowany komponent TTimer.
- 7. Upewnij się, że pole Interwal w inspektorze jest ustawione na 1000 (wartość w milisekundach dzięki której cyklicznie jest wywoływane zdarzenie OnTimer).
- 8. W inspektorze obiektów przełącz się na zakładkę Events i kliknij dwukrotnie zdarzenie OnTimer co pozwoli na jego edycję:

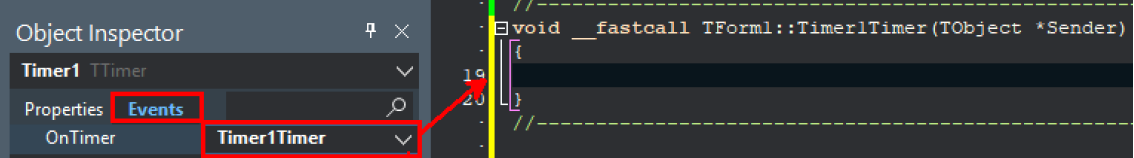

9. Zmodyfikuj kod aby licznik co 1 sekundę aktualizował stan an polu TEdit.

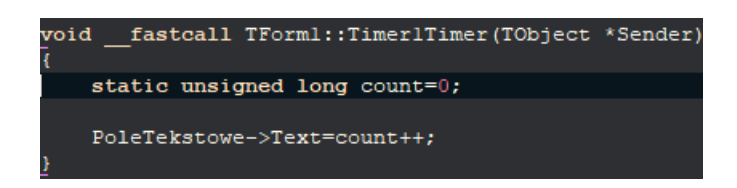

- 10. Skompiluj i uruchom aplikację skrótem F9. W polu tekstowym, co sekundę, pownna się pojawiwać inkrementowana wartość zmiennej count.
- 11. Kolejno dodaj do formularza komponent TCheckBox.
- 12. Zmień wyświetlany napis (pole Caption) na "Enabled".
- 13. Zmodyfikuj kod metody Timer1Timer aby uwzględniał aktualizowanie pola tekstopego dodanym checkbox'em:

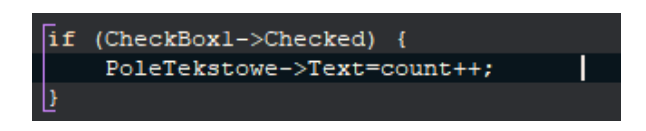

14. Dodaj do formularza dwa przyciski TButton i zmień ich napisy na start i stop.

15. Dla obu przycisków dodaj metody obsługujące zdarzenie OnClick poprzez kliknięcie ich bezpośrednio na formularzu (w przypadku przycisków metoda ta jest szybsza niż dodwanie przez zakładkę Events w inspektorze). Zmodyfikuj kod aby przycisku urchamiały i zatrzymywały licznik czasu:

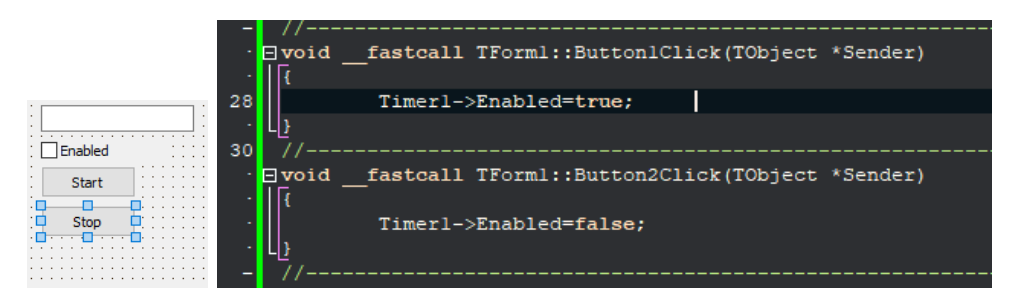

16. Kolejno dodaj do formularza w dowolnym miejscu komoponent TMainMenu który pełni funkcję paska menu dla tworzonego okna aplikacji. Po jego dwukrotnym kliknęciu możliwe jest zaprojektowanie menu (kompnenty typu TMenuItem tworzone są automatycznie):

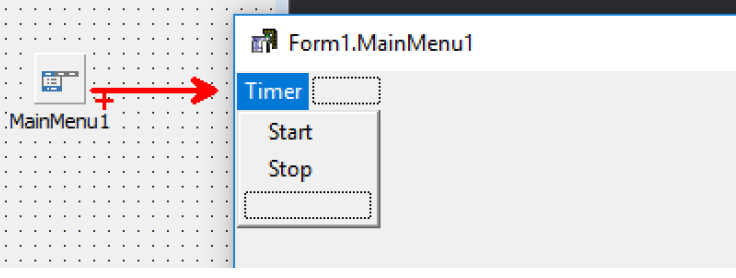

17. Podwójne kliknięcie komponentów TMenuItem umożliwia automatyczne tworzenie kodu uruchamianego po ich kliknięciu w aplikacji. Jednak aby niedublować funkcji uruchamiania jak zatrzymywania licznika możliwe jest odwołanie się do już utworzonych metod dla przycisków:

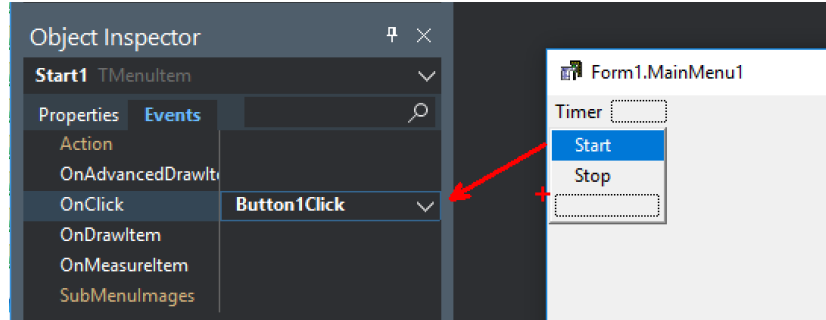

analogicznie utworzyć powiązanie dla opcji menu stop.

18. Kolejny dodawany komponent to TToolBar. Po jego dodaniu możliwe jest za pomocą prawego przycisku myszki dodawać do niego kolejne komponenty. Dodaj dwa przyciski na pasku i zakończ je sepratorem:

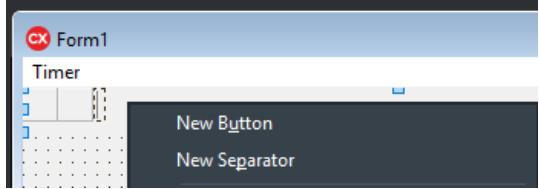

19. Dodane przycisku powiąż z metodami uruchamiającymi licznik.

20. W celu zmiany ikon na tych przyciskach należy utworzyć TImageList i po jego dwukrotnym kliknięciu można dodać do listy pliki graficzne (należy je utworzyć w dowolnym programie graficznym):

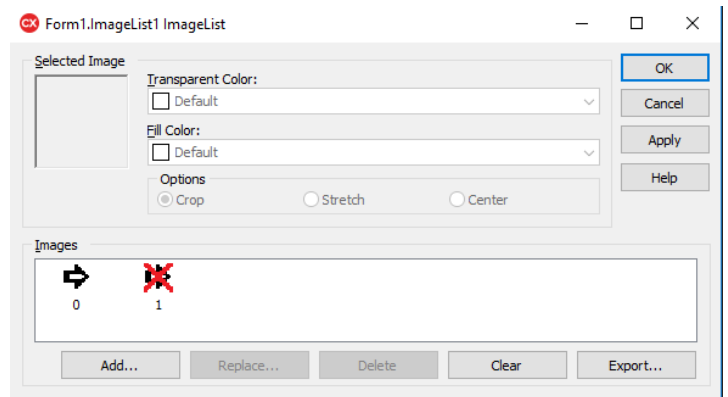

- 21. Następnie należy dodać ImageList do pola Image paska narzędzi.
	- Object Inspector ToolBar1 TT **Properties** Events Hotlmage HotTrackColor SOOEFD3C6 ImageList1 Images  $\checkmark$ Indent Left  $\mathbf{0}$ List  $\Box$  False Liv
- 22. Ikonki powinny pojawić się na przyciskach automatycznie, ich kolejność można zmieniać z wykorzystaniem pola ImageIndex:

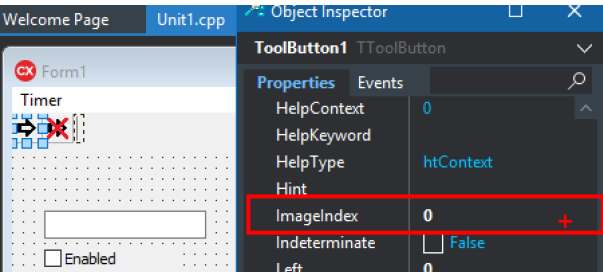

## **3 Zadania do samodzielnego wykonania**

- 1. (obowiązkowe do zaliczenia) Wykonaj aplikację kalkulatora z podstawową funkcjonalnością (resetowanie, dodawanie, odejmowanie, dzielenie i mnożenie) operującego na liczbach całkowitych i zmiennoprzecinkowych. Zaimplementuj podstawową obsługę błędów (dzielenie przez zero, przekrocznie dostępnego zakresu na wyświetlaczu). Możliwość wpisywania cyfr i działań poprzez przyciski i klawiaturę. (Wykorzystać komponenty TButton, TEdit).
- 2. (zadanie dodatkowe) Zaimplementuj edytor tekstu z możliwością scrollowania, prostego formatowania (styl i rodzaj czcionki) i możliwością zapisu/odczytu do/z pliku.